# **OPERATIONS MANUAL**

## **BERRIDGE MODEL MP-465 BATCH CONTROL COMPUTER**

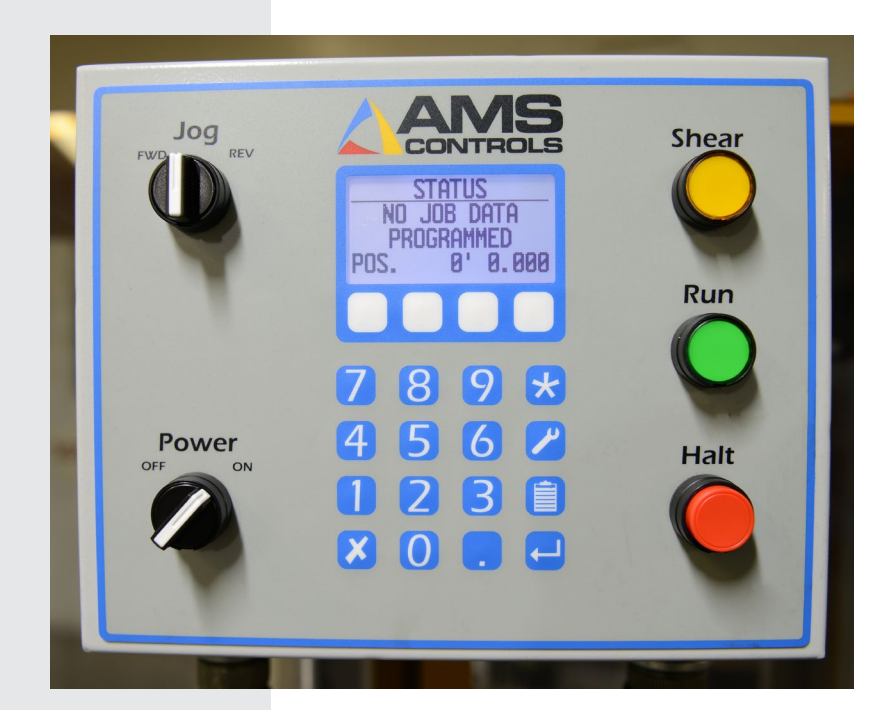

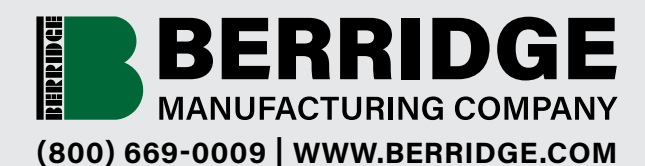

**FOR TECHNICAL ASSISTANCE CALL: (830) 401-5200**

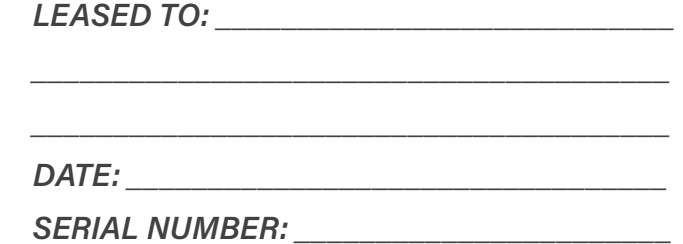

## OPERATION INSTRUCTIONS

*NOTE: TO BEGIN RUNNING PANELS WITHOUT CLEARING MEMORY AND RECONFIGURING COMPUTER, SKIP DOWN TO SECTION 2. COMPUTERS SHIPPED WITH BERRIDGE PORTABLE ROLL FORMERS HAVE ALREADY BEEN CONFIGURED AS DESCRIBED IN SECTION 1 - SECTION 1 CAN BE SKIPPED FOR MOST OPERATORS.*

## **SECTION 1: TO CLEAR COMPUTER MEMORY AND RECONFIGURE UNITS, ENCODER SPIN DIRECTION, AND SHEAR MODE:**

- A. With computer turned off, press and hold 5 key on keypad while turning power on. Continue holding 5 key until "MEMORY CLEARED" message shows on screen.
- B. At "UNITS" option, press any number key on the keypad to select "FEET" or "INCHES". When desired unit is highlighted press the "ENTER" key (horizontal arrow) on keypad.
- C. At "ENCODER DIRECTION" option, press any number key to select "CCW" (counterclockwise) or "CW" (clockwise). (**NOTE:** standard Berridge roll formers require the "CCW" selection). Press "ENTER" key when desired option is highlighted.
- D. At "SHEAR" option, select one of the following options:
	- a. "HAND": Machine has a manual shear. Machine runs panel to length, then stops and waits for operator to shear the panel manually and press the SHEAR button on the controller;
	- b. "AUTO ST": Machine has a powered shear. Machine runs panel to length, then stops and shears the panel automatically, then restarts automatically to run the next panel;
	- c. "AUTO NS": THE "AUTO NS" OPTION IS NOT AVAILABLE ON BERRIDGE PORTABLE ROLL FORMERS.
	- d. Press any number key on the keypad to select the correct option, then press the "ENTER" key when desired option is highlighted.

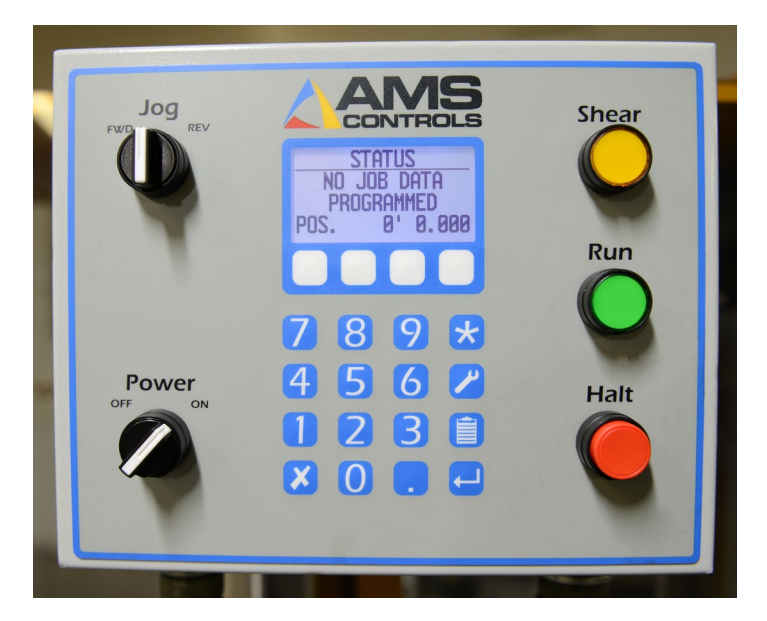

#### **SECTION 2: TO BEGIN PRODUCTION OF PANELS:**

- A. Press "PROGRAM" key (sheet of paper with horizontal lines).
- B. Enter "JOB NUMBER" (1, 2, 3, etc.) to program and press "ENTER".
- C. Enter "PANEL QUANTITY" and press "ENTER".
- D. Enter length in feet and press "ENTER".
- E. Enter length in inches and press "ENTER".
- F. Use any number key on keypad to select "PAUSE YES" or "PAUSE NO" after batch is run.
- G. Enter next batch of panels following steps above, if desired.
- H. When all batches are programmed, press the \* key on the keypad and enter the batch number you wish to start with.
- I. After entering the batch number, press "ENTER".

## **SECTION 3: AT THIS POINT THE COMPUTER IS PROGRAMMED AND READY TO FABRICATE PANELS. WITH MATERIAL LOADED IN THE MACHINE AND AT THE SHEAR, FOLLOW THE STEPS BELOW.**

- A. Make sure the drum switch (forward/reverse switch) is in the FORWARD direction.
- B. Press the "SHEAR" button on the computer to clear the footage.
- C. Press the "RUN" button on the computer to begin fabricating panels.
- D. IF MACHINE HAS MANUAL SHEAR: Material will stop when programmed length is reached, and "SHEAR" button will light up. Shear the material using the manual shear, then press "SHEAR" button to restart and run the next panel.
- E. IF MACHINE HAS A POWERED SHEAR: Material will stop when programmed length is reached, shear will cycle automatically, and material will restart with no input from operator.

*IMPORTANT: TO STOP MACHINE AT ANYTIME DURING PANEL FABRICATION, PRESS THE "HALT" BUTTON ON THE COMPUTER. TO RE-START FABRICATION, PRESS THE "RUN" BUTTON ON THE COMPUTER.*

## CALIBRATION

**CALIBRATION: THE MP465 CONTROLLER DOES NOT REQUIRE THAT YOU RUN A SEPARATE PANEL FOR CALIBRATING. TO CALIBRATE THE CONTROLLER, FOLLOW THESE STEPS:**

- A. Select the last panel that was produced using the controller.
- B. Press the key with the "Tool" icon on the keypad.
- C. Press "X" to select the calibration function.
- D. Enter the length the selected panel was programmed to be.
- E. Enter the actual measured length of the panel.
- F. Press "Enter" to return to the programming mode and continue panel production.

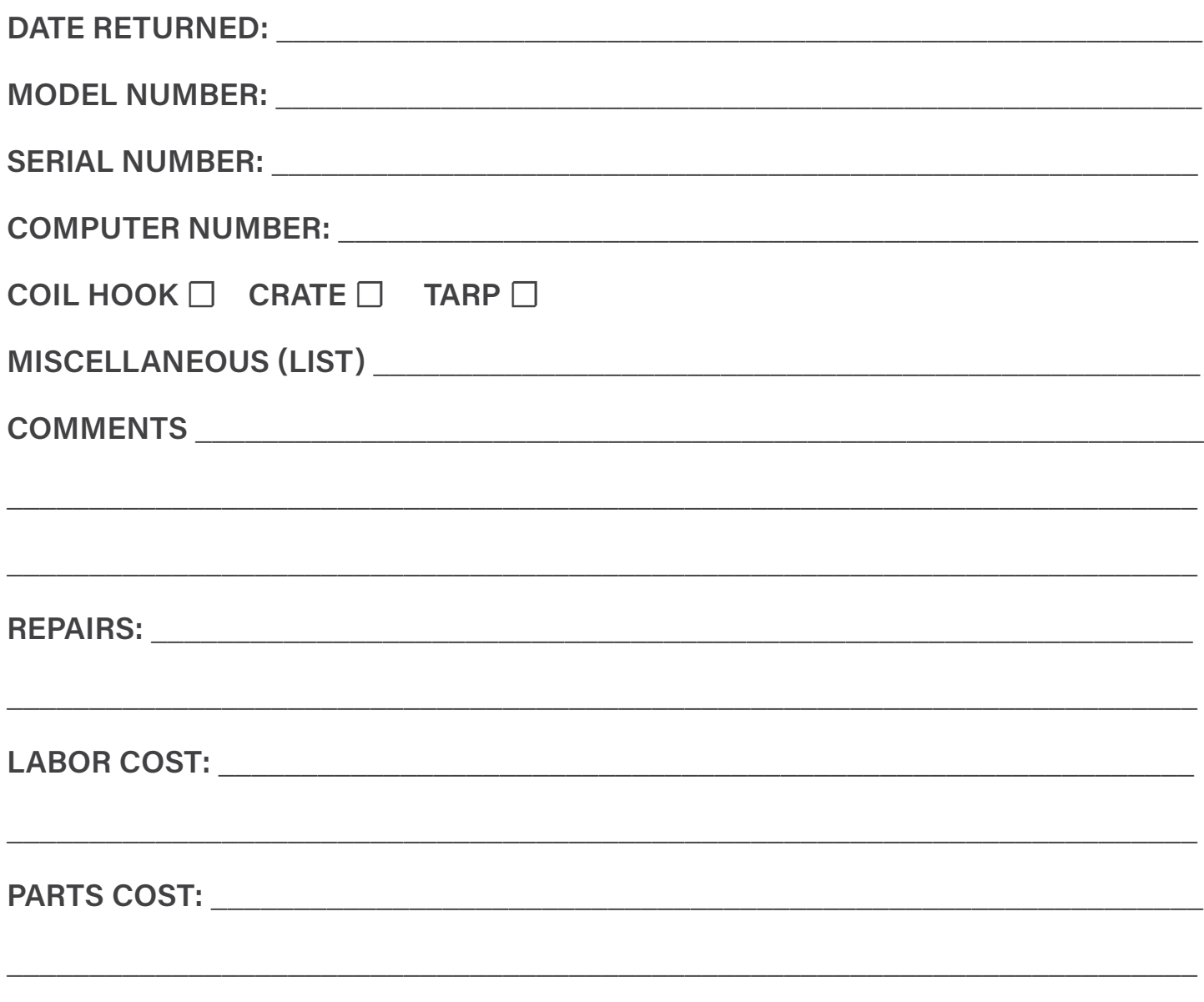

**\_\_\_\_\_\_\_\_\_\_\_\_\_\_\_\_\_\_\_\_\_\_\_\_\_\_\_\_\_\_\_\_\_\_\_\_\_\_\_\_\_\_\_\_\_\_\_\_\_\_\_\_\_\_\_\_\_\_\_\_\_\_\_\_\_\_\_\_\_\_\_\_**

## **FILL OUT & MAIL OR FAX TO:**

**BERRIDGE MANUFACTURING COMPANY ROLL FORMER OPERATIONS** 2201 Rudeloff Road Seguin, TX 78155 Fax: (830) 303-0530

## *NOTE TO LESSES:*

The Berridge Model MP-465 Batch Control Computer is shipped in good working condition and must be returned in the same condition. The cost of any required repairs for damage or deterioration caused by misuse or negligence will be charged to lessee.

#### CORPORATE HEADQUARTERS

2610 Harry Wurzbach Road San Antonio, TX 78209 (210) 650-3050 (210) 650-0379 fax

#### CORPORATE PRODUCTION FACILITY & ROLL FORMER TECHNICAL ASSISTANCE

2201 Rudeloff Road Seguin, TX 78155 (830) 401-5200 (830) 303-0530 fax

#### CORPORATE TECHNICAL OFFICE

1720 Maury Street Houston, TX 77026 (713) 223-4971 (713) 236-9422 fax technical@berridge.com

## TECHNICAL OR SALES ASSISTANCE: (800) 669-0009

#### www.Berridge.com

#### BRANCH OFFICES

**BMC SAN ANTONIO** 6515 Fratt Road San Antonio, TX 78218 (210) 650-3050 (210) 650-0379 fax

**BMC DALLAS** 2015 California Crossing Dallas, TX 75220 (972) 506-8496 (972) 506-8478 fax

**BMC DENVER** 7505 E. 41st Avenue Denver, CO 80216 (303) 322-3703 (303) 322-3810 fax

**BMC ATLANTA** 319 Lee Industrial Boulevard Austell, GA 30168 (770) 941-5141 (770) 941-7344 fax

**BMC PHOENIX** 5717 W. Washington Street Phoenix, AZ 85043 (602) 385-1237 (210) 650-0379 fax

## **BERRIDGE FLORIDA**

**SALES CORPORATION\*** 8802 Venture Cove Tampa, FL 33637 (813) 335-4505 (210) 650-3079 fax

#### **BMC HOUSTON** 1720 Maury Street

Houston, TX 77026 (713) 223-4971 (713) 236-9422 fax

**BMC OKLAHOMA CITY** 1400 Exchange Avenue Oklahoma City, OK 73108 (405) 248-7404 (210) 650-0379 fax

**BMC CHICAGO** 1175 Carolina Drive West Chicago, IL 60185 (630) 231-7495 (630) 231-7520 fax

**BMC KANSAS CITY** 1235 Southwest Boulevard Kansas City, KS 66103 (913) 227-0855 (210) 650-0379 fax

## **BERRIDGE CALIFORNIA**

**SALES CORPORATION\*** 8442 Sultana Avenue Fontana, CA 92335 (562) 402-2081 (562) 865-7878 fax

\* Berridge California and Florida Sales Corporations are separate entities from Berridge Manufacturing Company.